**EF D'ACCOMPAGNEMENT PÉDAGOGIQUES<br>
FT D'ACCOMPAGNEMENT PÉDAGOGIQUES<br>
Pour la Base Nationale des Sujets d'Examens de l'enseigne[ment professionn](http://intranet/Logos/Canope_Logos_Polices2014/Logos/logo_reseau_creation.jpg)el.<br>
Pour la Base Nationale des Sujets d'Examens de l'enseignement professionnel** 

FR

 $-|C|A|N|O|P|E|$ 

 $RE[S]E[A]U$ 

**Ce document a été mis en ligne par le Canopé de l'académie de Bordeaux pour la Base Nationale des Sujets d'Examens de l'enseignement professionnel. Réseau Canopé de l'acquister d'Examens de l'ensei** 

Ce fichier numérique ne peut être reproduit, représenté, adapté ou traduit sans autorisation.

# **E5SL : PRODUCTION ET FOURNITURE DE SERVICES**

#### **Durée : 4 heures Coefficient Coefficient**

# **CAS SUPMASTER**

Ce sujet comporte 16 pages dont 10 pages de documentation. La candidate ou le candidat est invité-e à vérifier qu'il est en possession d'un sujet complet.

# *Aucun matériel ni document autorisé*

#### **Ressources documentaires :**

- 1. Présentation de la base de données
- 2. Tarifs de l'AEF
- 3. Entretien avec le directeur de SupMaster (extraits)
- 4. Extrait du diagramme des classes métier
- 5. Description détaillée des classes métier (extrait)
- 6. Utilisation d'une collection
- 7. Extrait du programme *GestVisite*
- 8. Demande de modification PO 14
- 9. Conception de sites web adaptatifs
- 10. Page *entreprise.php* dédiée aux entreprises
- 11. Note du développeur de la page *styleEntreprise.php* nees<br> *Res*<br> *Réseau CANOPEAU CANTAILS*<br> *Réseau CANTAILS*<br> *Réseau CANOPEAU CANTAILS*<br> *Réseau CANOPEAU CANOPEAU CANTAILS*<br> *Réseau CANOPEAU CANOPEAU CANOPEAU CANOPEAU CANOPEAU CANOPEAU CANOPEAU CANOPEAU CANOPEAU CANOPEAU*

# **Barème**

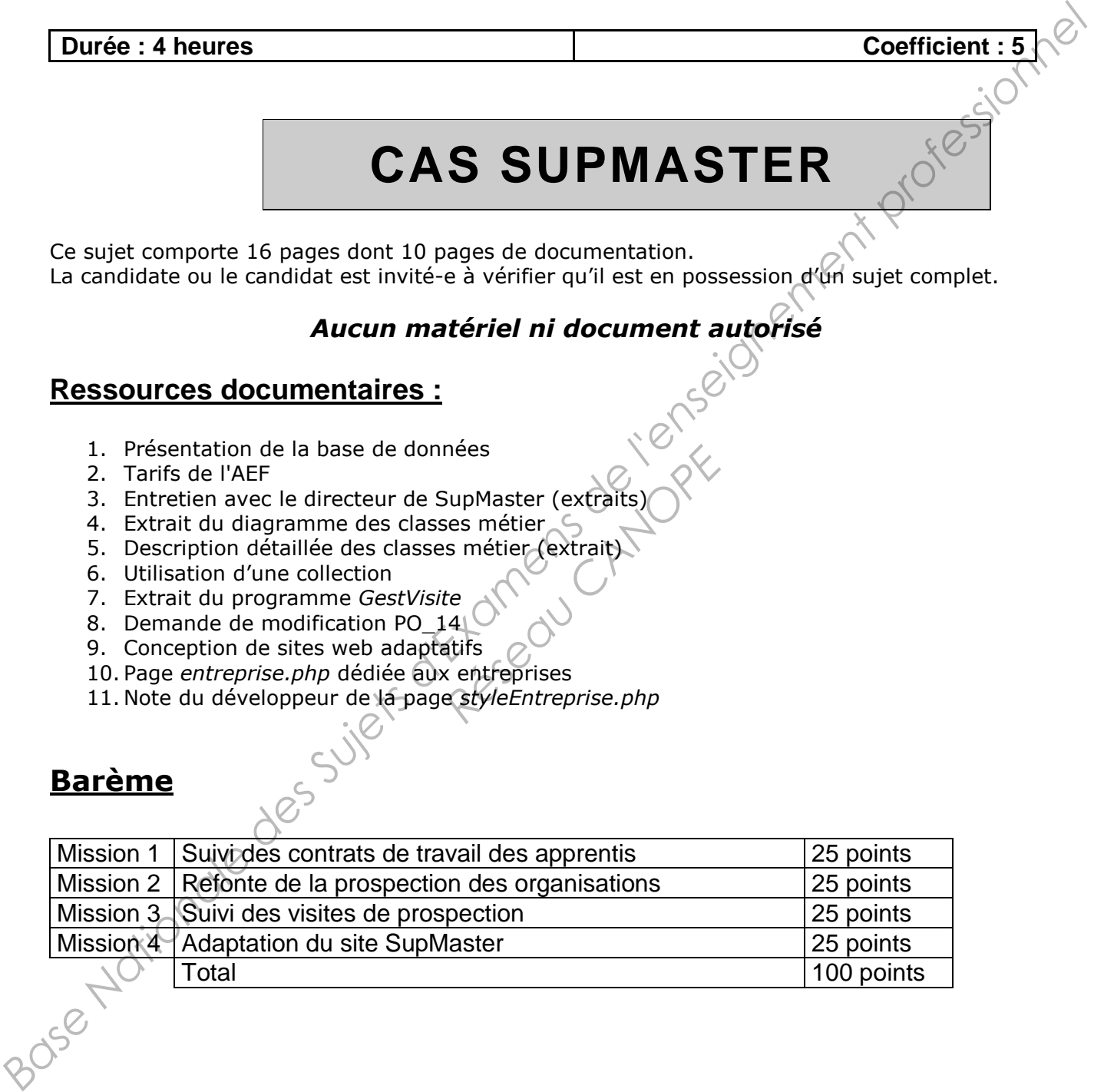

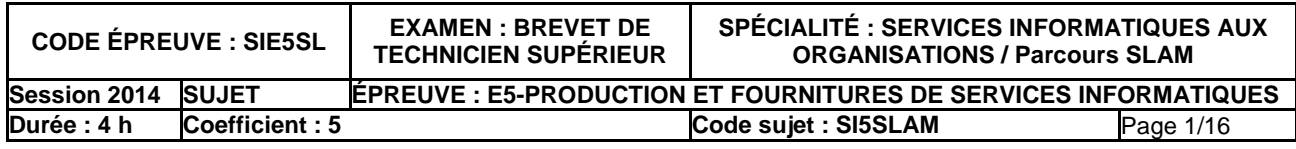

# **Présentation du contexte**

#### *L'organisation cliente : le centre de formation d'apprentis SupMaster*

SupMaster est un centre de formation d'apprentis (CFA) préparant des jeunes âgés de 18 à 25 ans au diplôme d'ingénieur. Établissement de formation professionnelle par alternance placé sous la tutelle du ministère de l'Education nationale, SupMaster est investi d'une mission de service public dont la création, le fonctionnement et les attributions sont très précisément décrits dans le livre I du code du travail. C'est au titre de cette mission de service public que le CFA perçoit de l'argent public qui couvre, en partie, ses frais de fonctionnement pédagogique.

SupMaster forme des chefs de projets (bac+5) alliant compétences techniques et managériales. Le centre couvre deux domaines : les systèmes d'information (cursus IM pour Informaticien Manager) et le multimédia (cursus MM pour Media Manager). L'aspect transversal des formations joue un rôle d'accélérateur d'employabilité pour des apprentis recrutés à bac+2. Les formations du CFA sont reconnues au niveau 1 par le RNCP (répertoire national des certifications professionnelles). SupMaster forme ses apprentis dans le cadre de contrats d'alternance pluriannuels entre l'étudiant, le CFA et une entreprise. Le principe des études consiste à effectuer une période d'un mois dans un établissement de formation SupMaster et une période d'un mois dans l'organisation. service public dont la creation, la toncionoment el tes attitudions sont tres presessment<br>
decrits dans le livre i du code du travail. Cest au titre de cette mission de service public quorie<br>
Supplicier forme des schés de

Depuis sa création à Marseille en 2002, le centre de formation a choisi une stratégie de diversification géographique en s'implantant dans de grandes villes de France (Lyon, Lille, Paris, Strasbourg, Rennes et Bordeaux). Il forme aujourd'hui environ 300 étudiants, possède 25 salariés à temps plein, auxquels il faut ajouter 70 intervenants extérieurs qui réalisent différents enseignements dans les cursus proposés.

#### *L'entreprise prestataire de services*

SIForm est une entreprise de services du numérique (ESN) marseillaise implantée à proximité du centre de formation. Elle réalise des développements auprès de clients qu'elle démarche, ou pour ses besoins propres. Action II forme aujourd'hui<br>
Is il faut ajouter 70 inter<br>
ursus proposés.<br>
es du numérique (ESN) m<br>
des à temps plein qui inter

Elle compte un effectif de 6 personnes à temps plein qui interviennent dans tous les domaines de l'informatique d'aujourd'hui, et plus particulièrement les développements Web et mobiles.

#### *Problématique du projet*

Le choix exclusif de l'alternance pour tous les étudiants impose un travail important sur la reconnaissance de SupMaster par les organisations (entreprises, administrations, ou encore associations). Susceptibles de fournir des contrats aux étudiants. Pour maintenir sa place dans le tissu concurrentiel des écoles du domaine des technologies de l'information et de la communication, le directeur général, Léopold C. a décidé de développer une application destinée à améliorer la notoriété du centre. Compte tenu de la stratégie de diversification géographique, les organisations situées dans les régions couvertes par chaque établissement du centre constituent la cible principale de l'action.

Ce projet est confié à SIForm. L'ESN aura pour rôle d'adapter l'existant aux exigences nouvelles de la direction générale. La proximité géographique des deux structures facilite la communication et le contrôle des travaux. Fraichement embauché-e par SIForm, vous intervenez dans plusieurs missions mises en place par l'ESN dans le cadre de ce projet.

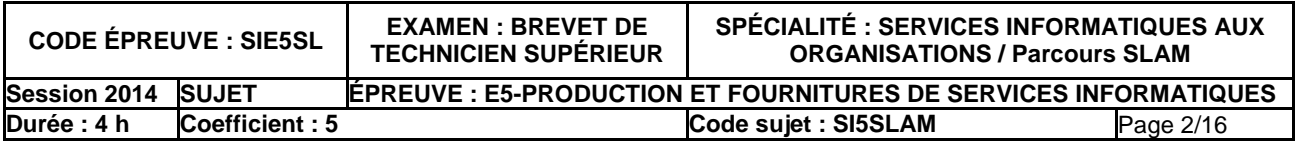

# **Mission 1 : Suivi des contrats de travail des apprentis**

*Document(s) à utiliser : 1* 

Pour suivre ses promotions, SupMaster utilise une application qui s'appuie sur une base de données nommée Promo qui stocke l'ensemble des informations relatives aux étudiants inscrits dans un cursus.

Lors de la mise en place de cette base de données, les contrats en cours ont été intégrés mais les contrats terminés ne l'ont pas été. C'est pourquoi un attribut *nbContratsOrg* a été ajouté avec chaque organisation. Cette information est mise à jour à l'aide du déclencheur (trigger) suivant : Los de interes publicates de centres des submittes, les contrats de contrats de l'enseignement profession de l'enseignement de la contrats d'anys de la distrite de la contrats de la contrats de la contrats de la contrats

```
dans la table Organisation. On s'est contenté de saisir le nombre de contrats ayant été signés avec chaque organisation. Cette information est mise à jour à l'aide du déclencheur (trigger) suivant :<br>
CREATE OR REPLACE TRIG
       CREATE OR REPLACE TRIGGER 'majNbContrats' 
       BEFORE INSERT ON 'CONTRAT' 
       FOR EACH ROW 
                  UPDATE Organisation 
                  SET nbContratsOrg = nbContratsOrg + 1 
                 WHERE id = :new.idOra;
```
Afin de connaître le nombre de contrats que signe un étudiant lors de son passage au centre, la donnée nbContratsEtud vient d'être ajoutée dans la table Etudiant.

**L**e directeur souhaite effectuer un suivi des contrats. Pour cela, il a besoin :

- d'une liste, indiquant le nom et la ville de l'organisation, le nom et le prénom de l'étudiant ainsi que la date du contrat. Elle sera triée par nom d'organisation et par date de contrat. des contrats. Rour cela<br> *Réseau CANOPE CANOPE Sera triée par nom d'organisation,*<br> *Réseau CANOPE CONTRES*<br> *Réseau CANOPE CONTRES*<br> *Réseau CANOPE CONTRES*<br> *Réseau CANOPE CONTRES*<br> **Réseaux CANOPE CONTRES**<br> **Réseau CANO**
- d'une liste des organisations ayant signé plus de 5 contrats indiquant le nom de l'organisation et le nombre de contrats.

#### **Votre mission**

- **1. Modifier le code du déclencheur pour mettre à jour la donnée nbContratsEtud.**
- **2. Expliquer en quelques lignes quels autres déclencheurs sont nécessaires pour que les données n***bContratsOrg* **et n***bContratsEtud* **soient toujours exactes (l'écriture de ces déclencheurs n'est pas demandée).**
- **3.** Écrire les réquêtes permettant d'obtenir les deux listes souhaitées.<br>
aux listes souhaitées.<br>
aux listes souhaitées.<br>
aux listes souhaitées.

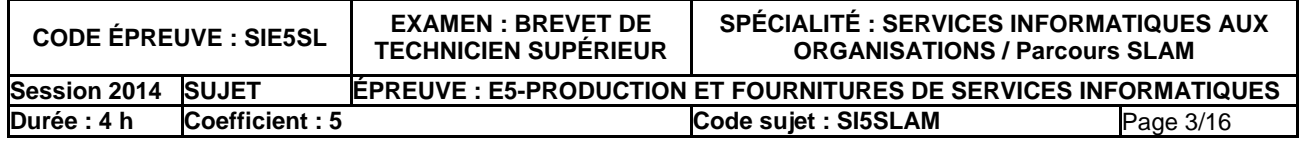

#### *Document(s) à utiliser : 1, 2, 3*

IMPORTANT : la candidate ou le candidat présentera les évolutions de la structure de la base de données en adoptant le formalisme de son choix (schéma entité-association, diagramme de classes, ou encore schéma relationnel).

Une activité stratégique pour SupMaster consiste à prospecter les organisations susceptibles d'accueillir des étudiants. Dans le but d'améliorer la qualité de cette prospection, il a été décidé de demander à SIForm de tenir compte de nouvelles informations dans la future application.

**SupMaster a décidé de faire l'acquisition d'un fichier d'adresses auprès de l'AEF (annuaire** des entreprises de France). L'AEF est un service payant proposé par les CCI (chambres de commerce et de l'industrie). Les fichiers sont constitués à partir de différents critères comme la localisation des entreprises ou leur effectif. Le résultat de la recherche est fourni par l'AEF sous forme numérique ou papier. e activité stratégique pour SupMaster consiste à prospecter les organisations susceptibles<br>cocueillir des étudiants. Dans le but d'arréliorer la qualité de cette prospection, il a étédédé<br>demander à SIForm de tenir compt

**L**e responsable du projet chez SIForm a rencontré le directeur de SupMaster et retranscrit l'entretien qu'il a mené.

La future application de gestion des prospections s'appuiera sur la base de données Promo enrichie des informations nécessaires.

**Concernant l'intégration des données de l'AEF, deux solutions sont envisagées :** 

- Télécharger un fichier au format "CSV" ou "XLS" et l'intégrer à la base de données *Promo* à l'aide de procédures informatiques. Le travail d'un informaticien pour réaliser cette intégration est estimé à deux journées (coût journalier 320 €). *Réseau CANOPE*
- Acheter un fichier "liste papier" et l'intégrer à la base de données *Promo* à l'aide d'une saisie manuelle. Le travail nécessaire à la saisie de l'ensemble des données est estimé à quatre journées (coût journalier 150 €).

Dans les deux cas, il est prévu d'acheter un fichier de 2500 adresses.

#### **Votre mission.**

**4. Proposer une modélisation de la nouvelle base de données à mettre en place en intégrant la base existante et les nouveaux besoins en informations exprimés par le directeur de SupMaster (l'ensemble de la solution proposée devra être cohérent avec le formalisme choisi).** 

**5. Rédiger une courte note indiquant la meilleure solution pour l'intégration des données de l'AEF. Elle présentera le détail des calculs ainsi que la justification du**  *Base*  **choix.** 

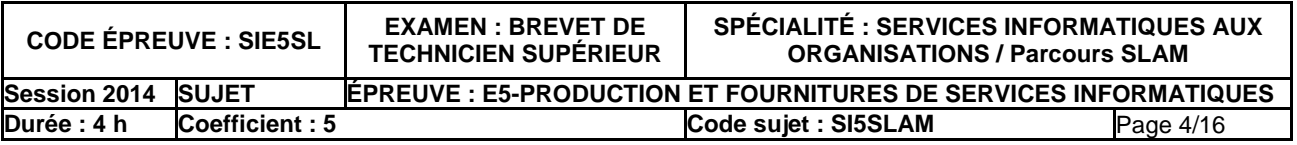

#### *Document(s) à utiliser : 4, 5, 6, 7, 8*

IMPORTANT : la candidate ou le candidat peut choisir de présenter les éléments de code à l'aide du langage de programmation de son choix ou de pseudo-code algorithmique.

**P**our prospecter les organisations, SupMaster emploie une personne par établissement. Pour faciliter le travail de ce prospecteur, une application java GestVisite est en cours d'écriture. Elle permettra notamment la saisie d'une visite par le prospecteur d'un centre SupMaster. L'exemple ci-contre, consiste à enregistrer la première visite réalisée auprès de l'organisation GRT SA située dans la région Ile de France, par Monsieur Ramirez, prospecteur de l'établissement SupMaster-Paris.

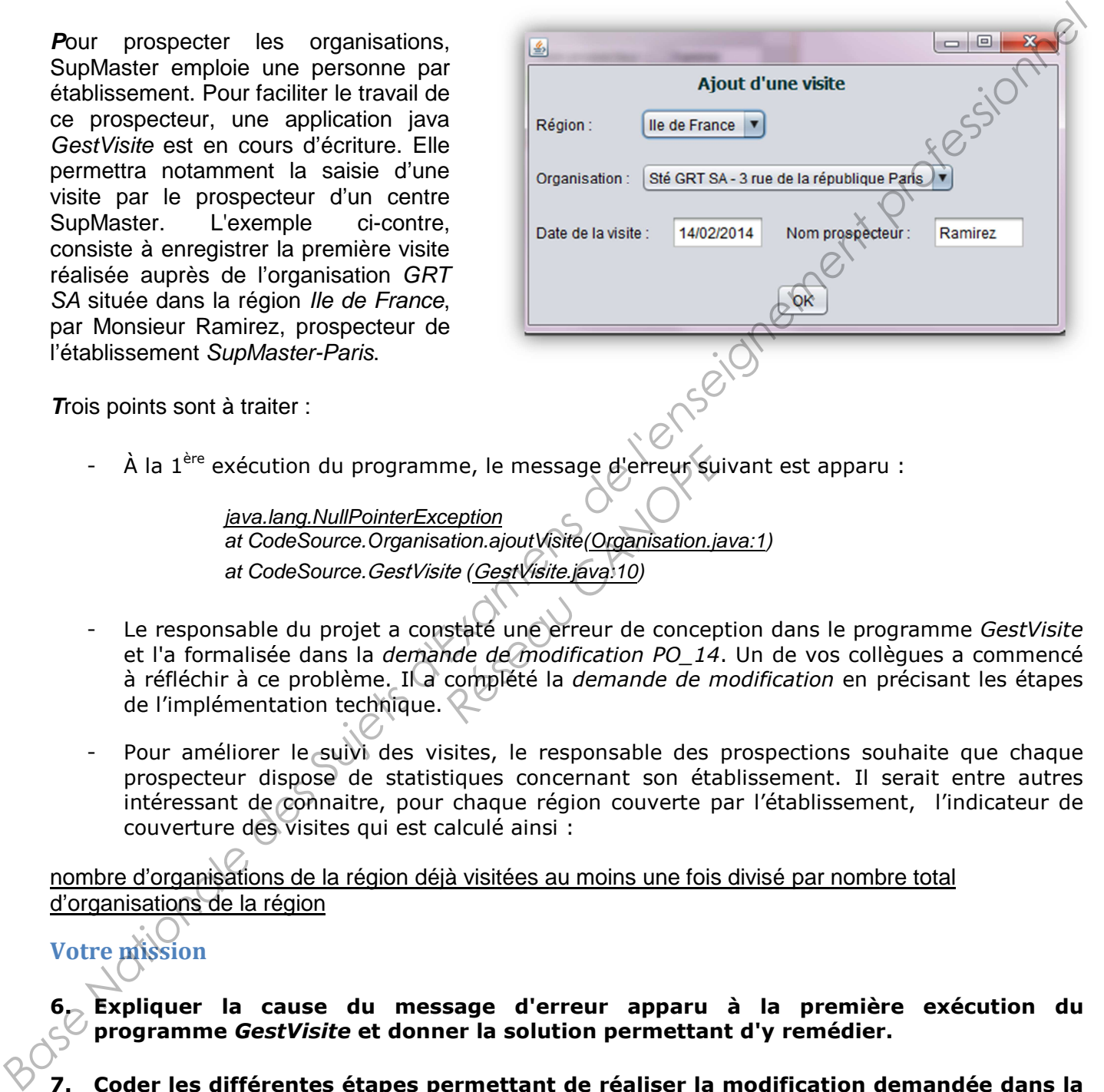

**T**rois points sont à traiter :

- À la 1<sup>ère</sup> exécution du programme, le message d'erreur suivant est apparu :

java.lang.NullPointerException at CodeSource.Organisation.ajoutVisite(Organisation.java:1) at CodeSource.GestVisite (GestVisite.java:10)

- Le responsable du projet a constaté une erreur de conception dans le programme *GestVisite* et l'a formalisée dans la *demande de modification PO\_14*. Un de vos collègues a commencé à réfléchir à ce problème. Il a complété la *demande de modification* en précisant les étapes de l'implémentation technique. me, le message d'erreur sui<br> *Réption*<br> *Réseau Canova Canova Che (GestVisite.java.10)*<br> *Réseau Che de Modification PO\_14.*<br> *Réseau Complété la demande de m*
- Pour améliorer le suivi des visites, le responsable des prospections souhaite que chaque prospecteur dispose de statistiques concernant son établissement. Il serait entre autres intéressant de connaitre, pour chaque région couverte par l'établissement, l'indicateur de couverture des visites qui est calculé ainsi :

nombre d'organisations de la région déjà visitées au moins une fois divisé par nombre total d'organisations de la région

# **Votre mission**

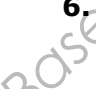

**6. Expliquer la cause du message d'erreur apparu à la première exécution du programme** *GestVisite* **et donner la solution permettant d'y remédier.** 

- **7. Coder les différentes étapes permettant de réaliser la modification demandée dans la fiche PO\_14.**
- **8. Coder une solution permettant de calculer l'indicateur de couverture des visites d'une région.**

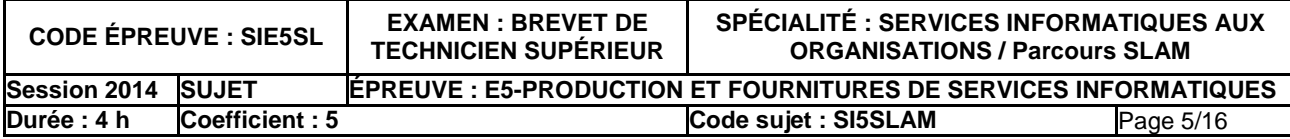

#### *Document(s) à utiliser : 9, 10, 11*

IMPORTANT : pour les éléments de mise en forme des pages Web, le langage CSS doit être utilisé. En revanche, la candidate ou le candidat peut choisir de présenter les éléments de code à l'aide de PHP, du langage de programmation de son choix ou de pseudo-code algorithmique.

Dans le cadre du travail de refonte des applications, il est nécessaire d'ajouter au site de SupMaster une page dédiée aux organisations. Cette nouvelle rubrique devra être accessible aussi bien à partir d'un ordinateur que d'un téléphone portable, tout en gardant un temps de réponse raisonnable. **Dans le cadre du travail de refonte des applications, il est nécessaire d'ajouter aux sixtés de Suyhkaster une page dédiée aux organisations. Cette nouvelle tubrique devra déte aux sus des sus bien à partir d'un ordinateu** 

Trois solutions ont été envisagées :

- Développer un site *web* adaptatif qui tient dynamiquement compte du terminal utilisé.
- Développer deux versions du site *web*, l'une étant dédiée aux *smartphones*, l'autre aux ordinateurs classiques.
- Développer un site *web* dédié aux ordinateurs classiques et une application A*ndroid* pour les *smartphones*.

Le choix s'est porté sur le développement d'un site adaptatif. Les maquettes de la page entreprise.php ont été concues pour une consultation à l'aide d'un ordinateur et pour une consultation à l'aide d'un smartphone.

Le développement de cette page a été commencé par une de vos collègues, vous êtes chargé-e de le terminer. de de commence par un de la diale<br>
a été commence par un<br> **Réseau CANOPE de la dialection de la dialection**<br> **Réseau CANOPE de la dialection de la dialection de la dialection de la dialection de la dialection de la dialect** 

#### **Votre mission**

- 9. Indiquer sur votre copie les modifications à effectuer sur le code de la page entreprise.php pour que l'image ne soit pas affichée si le client connecté utilise un *smartphone***.**
- **10. Indiquer sur votre copie les compléments à ajouter au script** *styleEntreprise.php* **pour prendre en compte la note rédigée par votre collègue.**
- **11. Rédiger une note justifiant le choix d'un site** *web* **adaptatif en comparant cette solution avec les deux autres solutions envisagées (développer deux sites web ou encore un site web et une application Android).**

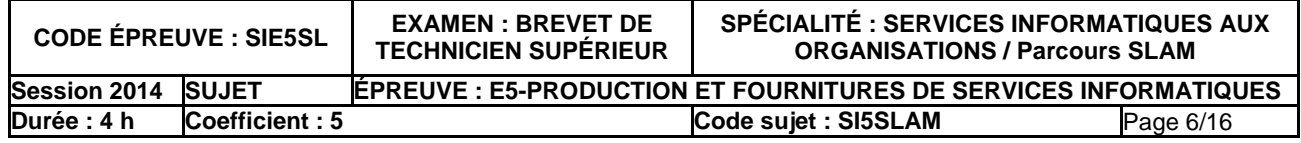

# **Ressources documentaires**

# **1. Présentation de la base de données**

#### **Modélisation conceptuelle**

**La modélisation conceptuelle est volontairement fournie dans les deux représentations les plus courantes.** 

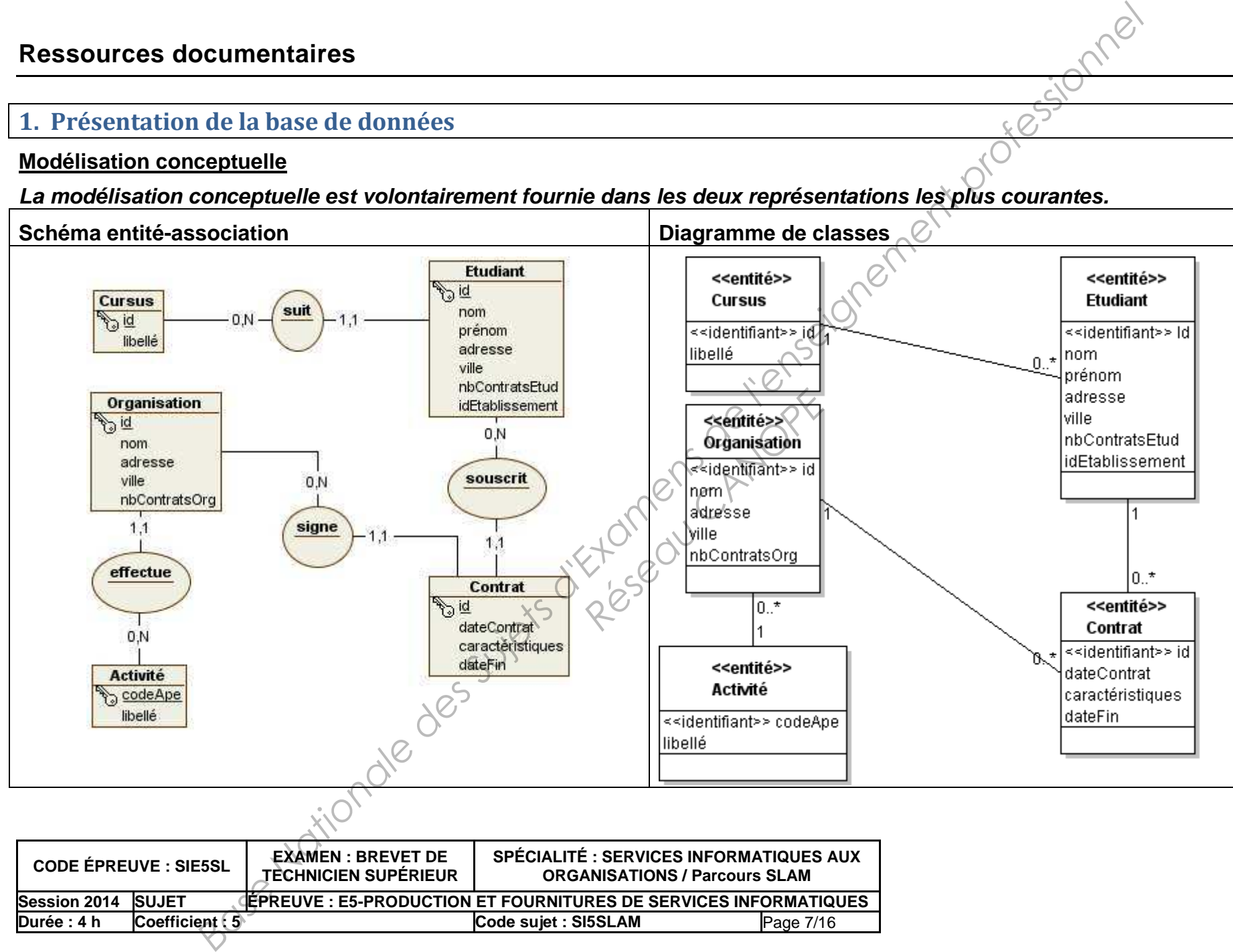

#### **Schéma relationnel**

#### **Cursus (id, libelle)**

Clé primaire : id

/\* Le libellé d'un cursus correspond à un choix de formation offert par le centre associé à l'année. Exemple : le cursus IM1 correspond à la 1<sup>ère</sup> année de formation d'Informaticien Manager. Tous les cursus sont disponibles au sein de chaque établissement de l'institut. \*/

#### **Etudiant (id, nom, prenom, adresse, ville, nbContratsEtud, idEtablissement, idCursus)**  Clé primaire : id

Clé étrangère : idCursus en référence à id de Cursus

/\* La donnée idEtablissement contient le code de l'établissement fréquenté par l'étudiant. Exemple : "mar" pour "Marseille" \*/

#### **Activite (codeApe, libelle)**

Clé primaire : codeApe /\* code correspondant à un secteur d'activité, défini par l'INSEE

#### **Organisation (id, nom, adresse, ville, nbContratsOrg, codeApeActivite)**

Clé primaire : id

Clé étrangère : codeApeActivite en référence à codeApe de Activite

/\* La donnée nbContratsOrg contient le nombre de contrats signés par l'organisation \*/

#### **Contrat (id, dateContrat, caractéristiques, dateFin, idOrg, idEtudiant)**

Clé primaire : id

Clé étrangère : idOrg en référence à id de Organisation

Clé étrangère : idEtudiant en référence à id de Etudiant

/\* La table Contrat mémorise les informations sur les contrats signés par les étudiants et les organisations. Il y a, pour chacun, une date de signature (attribut dateContrat) et une date de fin (attribut dateFin) qui n'est pas renseignée pour les contrats en cours\*/ *Réseau CANOPEAU CANOPEAU CANOPEAU CANOPEAU CANOPEAU CANOPEAU CANOPEAU CANOPEAU CANOPEAU CANOPEAU CANOPEAU CANOPEAU CANOPEAU CANOPEAU CANOPEAU CANOPEAU CANOPEAU CANOPEAU CANOPEAU CANOPEAU CANOPEAU CANOPEAU CANOPEAU CANOPEA* 

# **2. Tarifs de l'AEF**

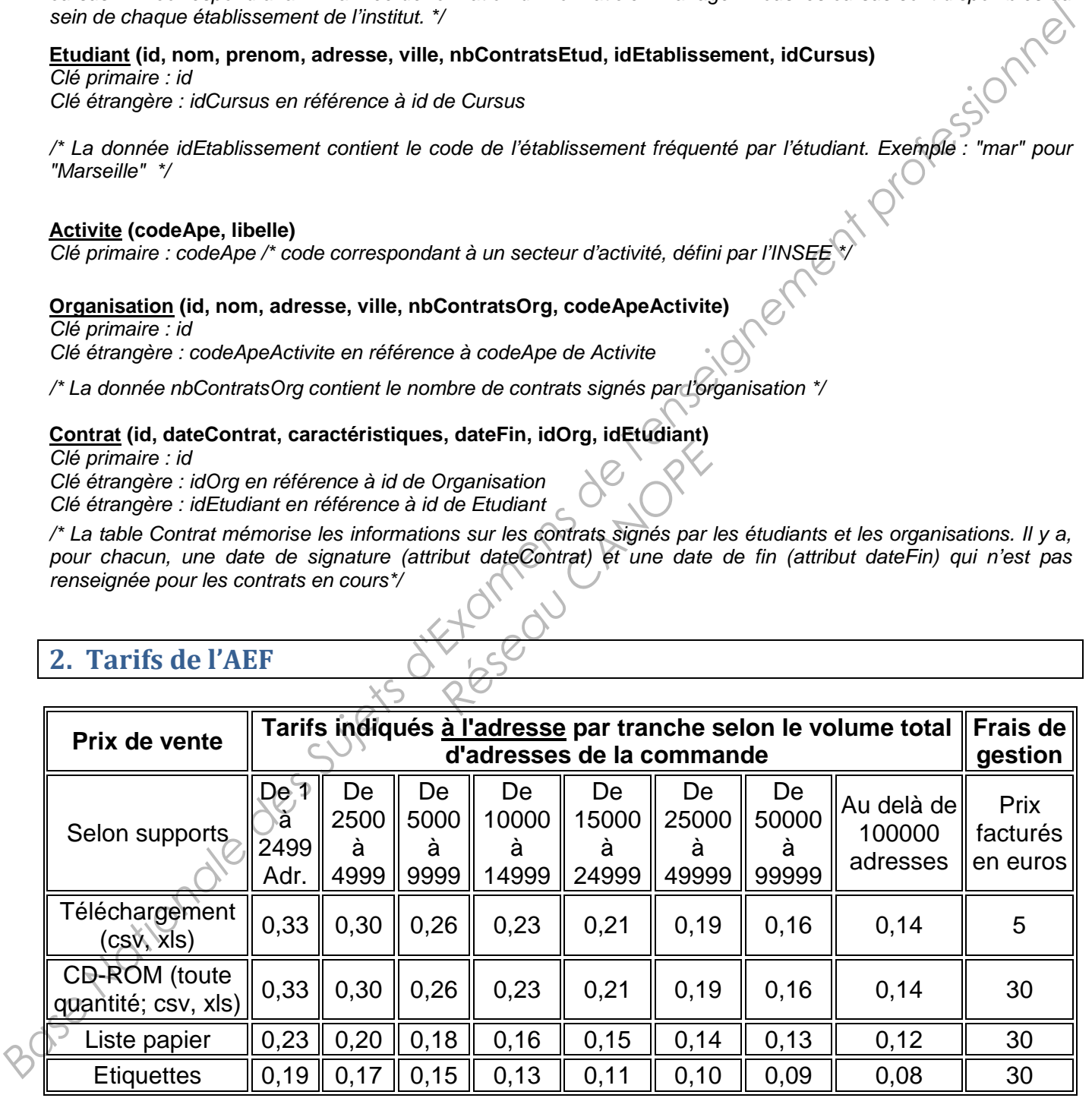

Exemple pour 3000 adresses sur CD-ROM : 3000 \* 0,30 + 30 = 930 €.

D'après la source : http://www.aef.cci.fr/statiques/produits-tarifs

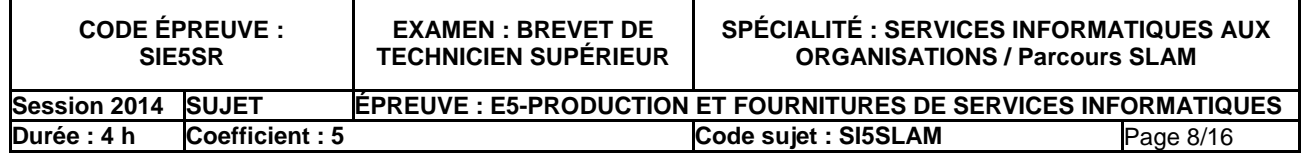

## **3. Entretien avec le directeur de SupMaster (extraits)**

#### **Q : Quels sont vos principaux besoins en information pour mieux gérer votre prospection ?**

R : Pour mettre en relation une entreprise et un étudiant, il y a deux aspects à considérer : la proximité géographique et la capacité de l'étudiant à répondre à la demande de l'entreprise. Actuellement, nous ne gérons ni l'un ni l'autre…

#### **Q : Parlons géographie, vous voulez bien ?**

R : Oui, bien sûr ! Chacun de nos établissements couvre une zone géographique, aussi bien pour le recrutement d'étudiants que pour la prospection d'organisations. Par exemple, l'établissement de Lyon couvre les régions Rhône Alpes, Centre et Franche-Comté.

#### **Q : À part les régions couvertes, quelles sont les informations concernant un établissement ?**

R : Très simple : nom, adresse, téléphone, e-mail et nom du responsable. Mais laissez-moi finir avec cette géographie… Nous savons dans quel établissement un étudiant est affecté. Cela devrait nous permettre de mieux cibler les recherches de contrats puisque la région d'une entreprise figure dans le fichier AEF. **Base Nations géographie, vous voulez bien ?**<br> **Base National and anois dississionnel courve une zone géographique, aussi bien pointerent d'étudiants que pour la prospection d'organisations. Par exemple, l'établissement pr** 

#### **Q : Quelles informations vous semblent pertinentes dans le fichier fourni par l'AEF ?**

R : C'est assez basique… SIRET, nom de l'entreprise, civilité, nom et prénom du responsable légal, adresse, code postal, ville, téléphone, fax, forme juridique, code APE, code région.

# **Q : Le code APE correspond-il au code activité qui existe déjà dans la table "Organisation" actuelle ?**  Ax, lome juncique, code Arc<br> **Code activité qui existe d<br>
Penclature 2008**<br> **Réseau Canope Architecture 2008**<br> **Réseau Canope Architecture de la partenaire év**

R : Oui, exactement, il s'agit de la nomenclature 2008.

#### **Q : La forme juridique est importante ?**

R : Plus ou moins, on verra par la suite. Savoir qu'un partenaire éventuel est une SNC, une SA ou une SAS sera sans doute utile un jour b

#### **Q : SA pour "société anonyme", SNC pour "société en nom collectif", SAS pour "société par actions simplifiée". On parle bien de cela ?**

R : Oui, nous sommes d'accord.

#### **Q : Et en ce qui concerne la capacité d'un étudiant à répondre à la demande des entreprises, vous voulez parler de ses compétences ?**

R : Exactement ! Les entreprises recherchent des compétences particulières. Nous y avons réfléchi… Nous avons défini 6 profils, chacun regroupant un ensemble de compétences. Au fil du temps, nous serons capables de savoir quels sont les profils intéressants pour telle ou telle organisation.

#### **Q : Et côté étudiants ?**

R : Nous allons demander à nos équipes pédagogiques de recenser et de tenir à jour la liste des compétences de chaque étudiant. Il s'agit bien sûr en général de compétences en cours d'acquisition, ils sont là pour apprendre… Mais la connaissance des compétences d'un étudiant permettra de

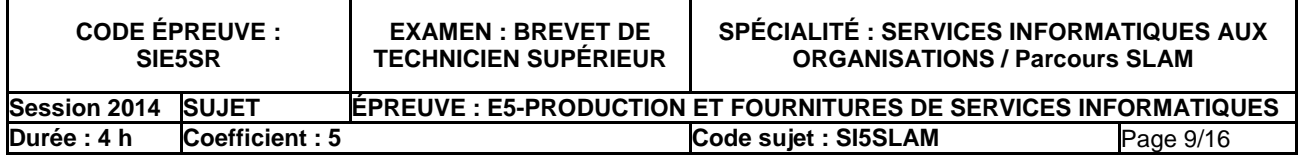

déterminer quel(s) profil(s) il convient de cibler pour ses recherches de contrat.

#### **Q : Vous pouvez me donner un exemple de profil ?**

R : Oui, évidemment. La liste complète n'est pas encore tout à fait au point. On aura par exemple le profil n° 1 intitulé "Développement Web", le profil n° 2 "Administrateur base de données". Le premier devrait regrouper les compétences "HTML", "PHP", "JAVASCRIPT" et "CSS".

#### **Q : D'accord… Vous voyez autre chose ?**

R : Non, je crois que nous avons fait le tour de la question.

#### **4. Extrait du diagramme des classes métier**

La description des classes est fournie ici à un niveau d'abstraction intermédiaire, suffisant pour la compréhension des informations principales à gérer.

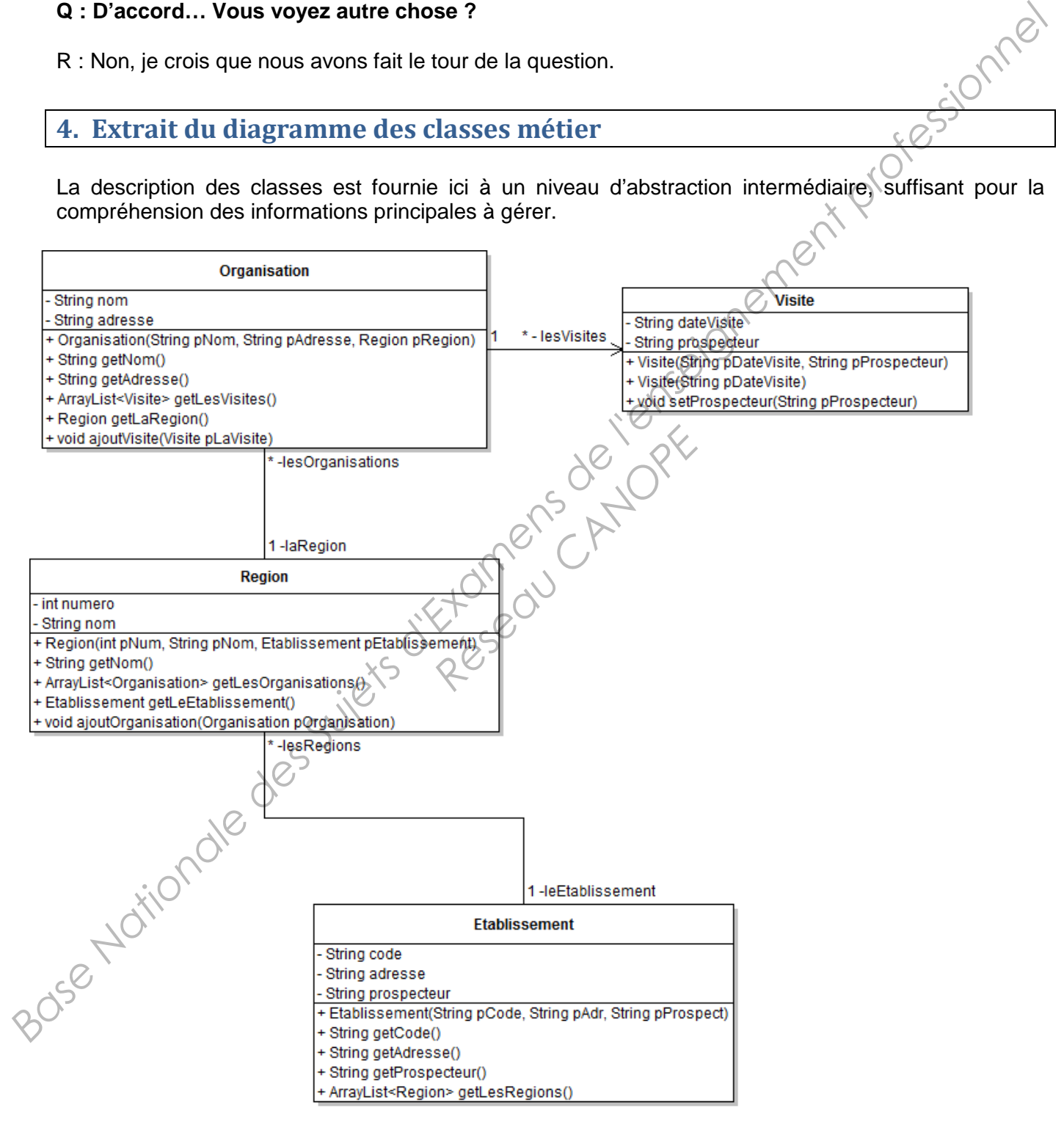

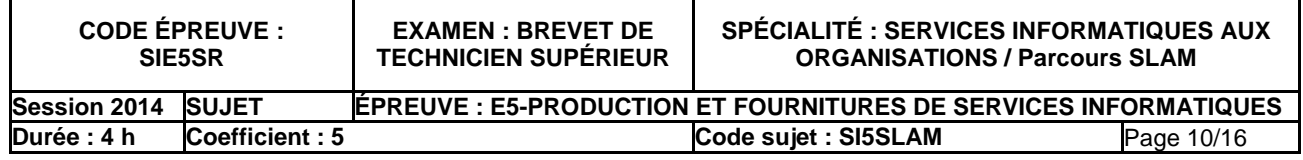

## **5. Description détaillée des classes métier (extrait)**

#### **public class Region** {

private int numero;

 private String nom; private Etablissement leEtablissement; // Etablissement de Supmaster couvrant la région private ArrayList <Organisation> lesOrganisations;

// Collection des organisations prospectées ou susceptibles de l'être dans la région.

 public Region(int pNum, String pNom, Etablissement pEtablissement) {…} // Constructeur qui initialise les 3 premiers attributs avec les paramètres. public String getNom() {...} // retourne l'attribut nom public ArrayList<Organisation> getLesOrganisations() {...} // retourne l'attribut lesOrganisations<br>public Etablissement getLeEtablissement() {...} // retourne l'attribut leEtablissement<br>public void ajoutOrganisation(Organi public Etablissement getLeEtablissement() {...} // retourne l'attribut leEtablissement public void ajoutOrganisation(Organisation pOrganisation) {…}

#### }

#### **public class Etablissement** {

 private String code; private String adresse; private String prospecteur; private ArrayList<Region> lesRegions; // zone géographique couverte par l'établissement public Etablissement(String pCode, String pAdr, String pProspect) {...} // Constructeur qui initialise les 3 premiers attributs avec les paramètres. public String getCode() {...} // retourne l'attribut code public String getAdresse() {…} // retourne l'attribut adresse public String getProspecteur() {...} // retourne l'attribut prospecteur public ArrayList<Region> getLesRegions() {…} // retourne l'attribut lesRegions *β* Columbic Regional Computer des Superiors on a superior des Superiors de l'enseignement professionnel manipulation de Superiors d'Archives de Superiors de Superiors de Superiors de Superiors de Superiors de Superiors d

#### }

#### **public class Organisation** {

 private String nom; private String adresse; private ArrayList<Visite> lesVisites; private Region laRegion;

 public Organisation(String pNom, String pAdresse, Region pRegion) { **Research CANOPEF**<br>
Research CANOPEF CANOPEF CANOPEF CANOPEF CANOPEF CANOPEF CANOPEF CANOPEF CANOPEF CANOPEF CANOPEF CANOPEF CANOPEF CANOPEF CANOPEF CANOPEF CANOPEF CANOPEF CANOPEF CANOPEF CANOPEF CANOPEF CANOPEF CANOPEF C

this.nom = pNom ;

 this.adresse = pAdresse ; this. $l$ aRegion = pRegion

#### }

public String getNom() {.\\\ // retourne l'attribut nom public String getAdresse() {...} // retourne l'attribut adresse public ArrayList<Visite> getLesVisites() {…} // retourne l'attribut lesVisites public Region getLaRegion() {...} // retourne l'attribut laRegion public void ajoutVisite(Visite pLaVisite) { lesVisites.add(pLaVisite) ;

#### }

}

#### } **public class Visite** {

private String dateVisite;

private String prospecteur;

public Visite(String pDateVisite, String pProspecteur) {…}

// Constructeur qui initialise les deux attributs avec les deux paramètres

public Visite(String pDateVisite) {…}

//constructeur qui initialise uniquement la date

public void setProspecteur(String pProspecteur) {…} // renseigne l'attribut prospecteur

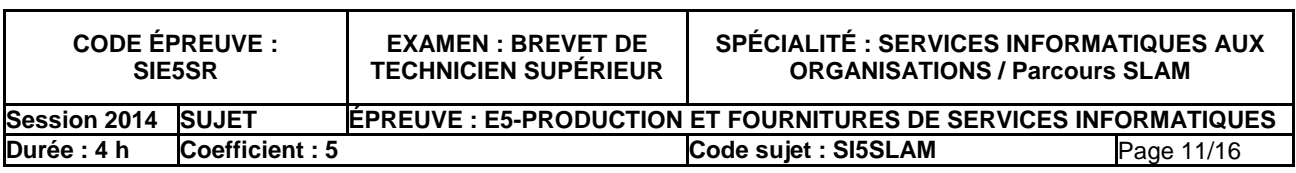

# **6.** Utilisation d'une collection

L'exemple ci-dessous permet de manipuler une collection de chaînes de caractères. Le principe est le même quel que soit le type des éléments.

```
ArrayList<String> mesChaines; // déclaration d'une collection de chaînes de caractères<br>mesChaines = new ArrayList<String>(); // instanciation de la collection<br>mesChaines.add("un"); // ajout d'une chaîne à la collection<br>mes
         mesChaines = new ArrayList<String>(); // instanciation de la collection 
                                                      // ajout d'une chaîne à la collection
         mesChaines.add("deux"); 
         mesChaines.add("trois"); 
        System.out.println(mesChaines.size()); // affichage du nombre d'éléments de la collection
         for (String uneChaine : mesChaines) { // parcours de la collection 
           System.out.println(uneChaine); // affichage de l'élément courant
 } 
        mesChaines.remove(1); // suppression du 2ème élément (indice 1)
         System.out.println(mesChaines.get(0)); // affichage du 1er élément (indice 0)
```
#### **7. Extrait du programme** *GestVisite*

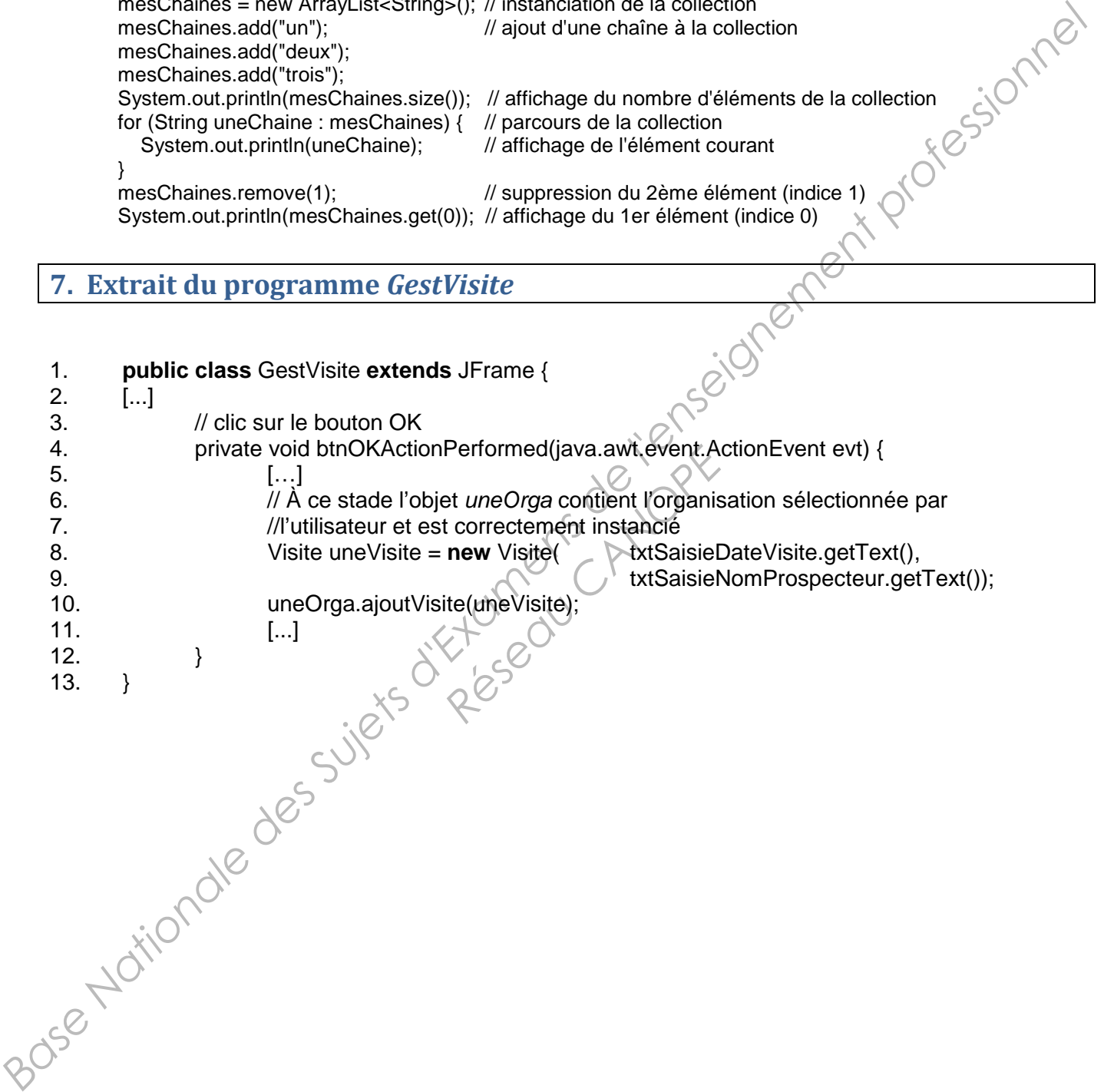

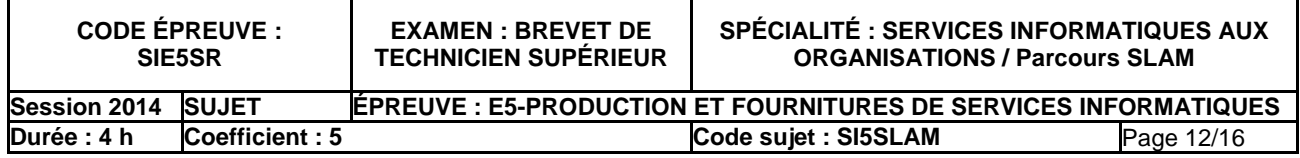

# **8. Demande de modification PO\_14**

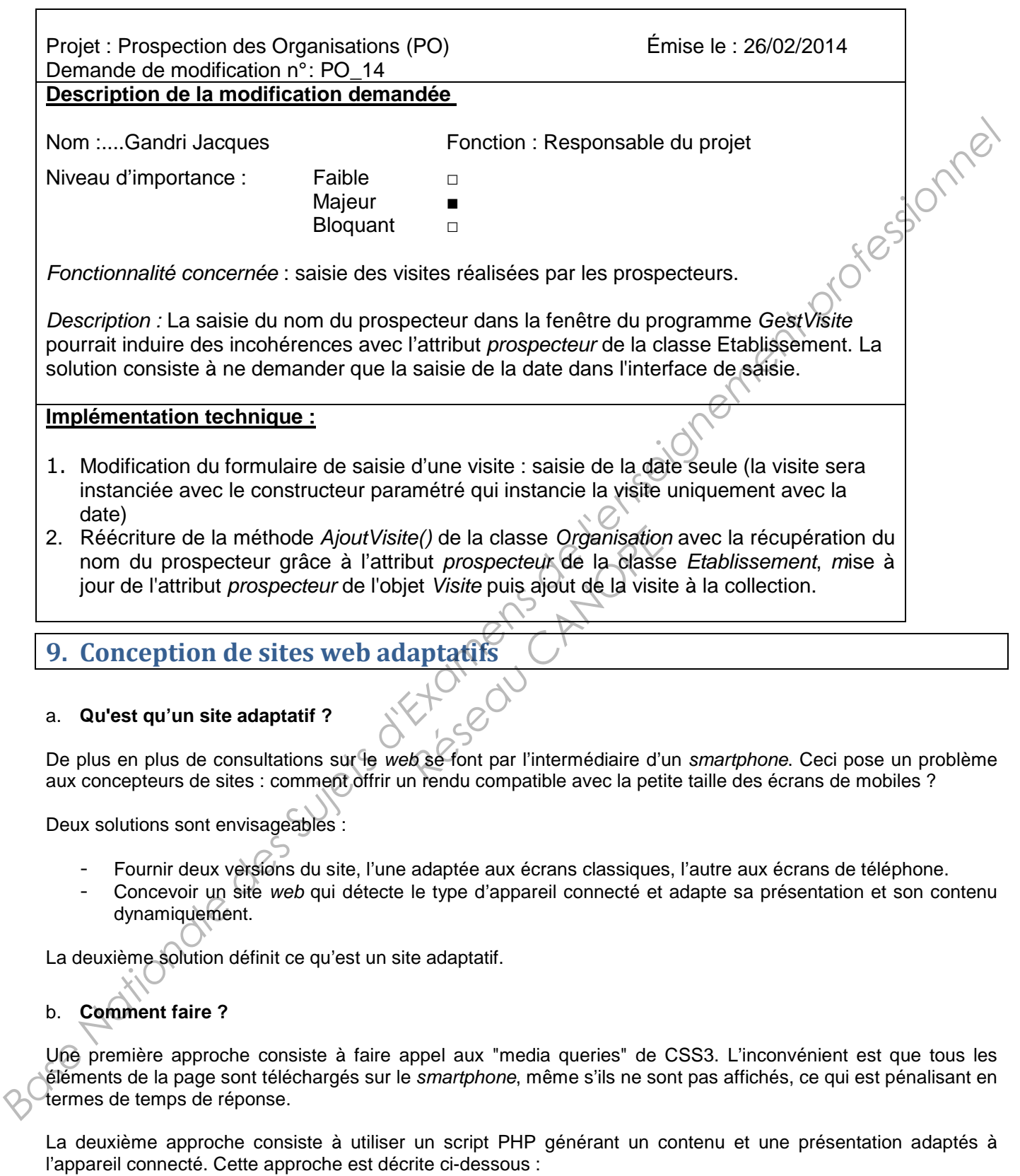

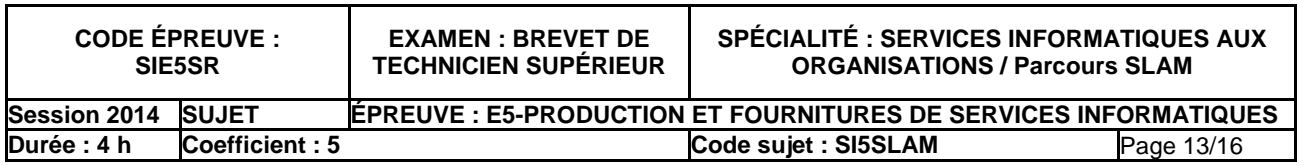

#### Le contenu :

- La page est générée par un script PHP. Ce script détecte le type d'appareil à l'aide d'un outil comme "Mobile\_detect" (http://www.mobiledetect.net).
- Une fois le type d'appareil détecté, un contenu adapté est généré par le script PHP. On supprime par exemple une image lourde à télécharger et qui n'est pas indispensable.

#### La mise en forme :

- Classiquement on fait référence à une feuille CSS dans l'entête de la page :
- <link type="text/css" rel="stylesheet" href="style.css" />
- Le fichier "style.css" contient la définition de la mise en forme.
- générera le code CSS souhaité. La présentation sera donc elle aussi adaptée à l'écran de l'utilisateur.

#### c. **Un exemple :**

La page à afficher, générée en PHP (page.php)

```
On va tout simplement remplacer ce fichier "style.css" par un script PHP qui détectera le type d'appareil connecté et<br>générera le code CSS souhaité. La présentation sera donc elle aussi adaptée à l'écran de l'utilisateur.<br>
           <!DOCTYPE html> 
           <html lang="fr"> 
                       <head> 
                                 <title>Exemple</title>
                                  <meta http-equiv="Content-Type" content="text/html; charset=utf-8" />
                                   <link type="text/css" rel="stylesheet" href="genererCss.php" /> 
                       </head> 
                      <body>
                       <?php 
                                  include_once("Mobile_Detect.php"); 
                                  $detect= new Mobile_Detect(); 
                                 echo '<p id="unTexte">'; // Identification du paragraphe unTexte
                                  if ($detect->isMobile()) 
                                             echo "Petit intitulé pour mobile"; /// Envoi de texte sur le flux
                                  else 
                                              echo "Un intitulé très long bien adapté à l'écran d'un ordinateur classique"; 
                      echo "</p>";
\gamma </body> 
           </html> 
           Remarque : on fait appel au script "genererCss.php" et non à une feuille CSS. 
           La mise en forme CSS, générée en PHP (genererCss.php) :
           <?php 
                       include_once("Mobile_Detect.php"); 
                       header('content-type: text/css'); 
                       $detect= new Mobile_Detect(); 
                       if ($detect->isMobile()) 
                                  $taille=75; 
                       else 
                                   $taille=150; 
                       echo "#unTexte { font-size:" . $taille . "%;}"; // Définition du style CSS pour l'élément unTexte
                                                                                            // Le point ( . ) est l'opérateur 
                                                                                           // de concaténation en PHP 
           ?> 
     Vink The House Television Content The Superior Content The Capacital Content Capacital Content Capacital Content<br>
1 Capacital Content is content in distributed in the capacital content of the Capacital Content of the Capa
                                                              Résiste du partification du partitulé pour mobile du partitulé pour mobile du lécrance du partitulé du lécrance du partitule du partitule du partitule du partitule du partitule du partitule du partitule du partitule du pa
```
Remarque : ce script envoie du code CSS sur le flux et génère donc dynamiquement une feuille de style. **Berhar** 

Résultat : l'utilisateur d'un téléphone mobile verra l'intitulé court affiché avec une petite police, celui d'un ordinateur verra l'intitulé long avec une taille de 150%.

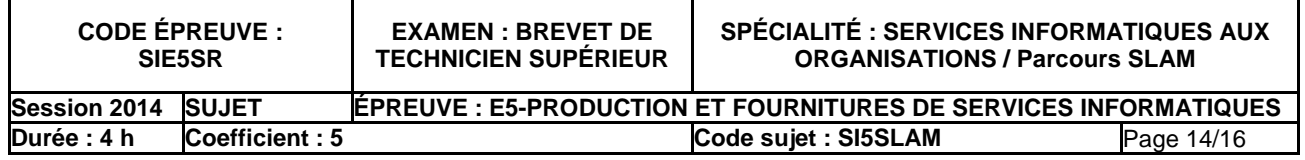

# 10. Page *entreprise.php* dédiée aux entreprises

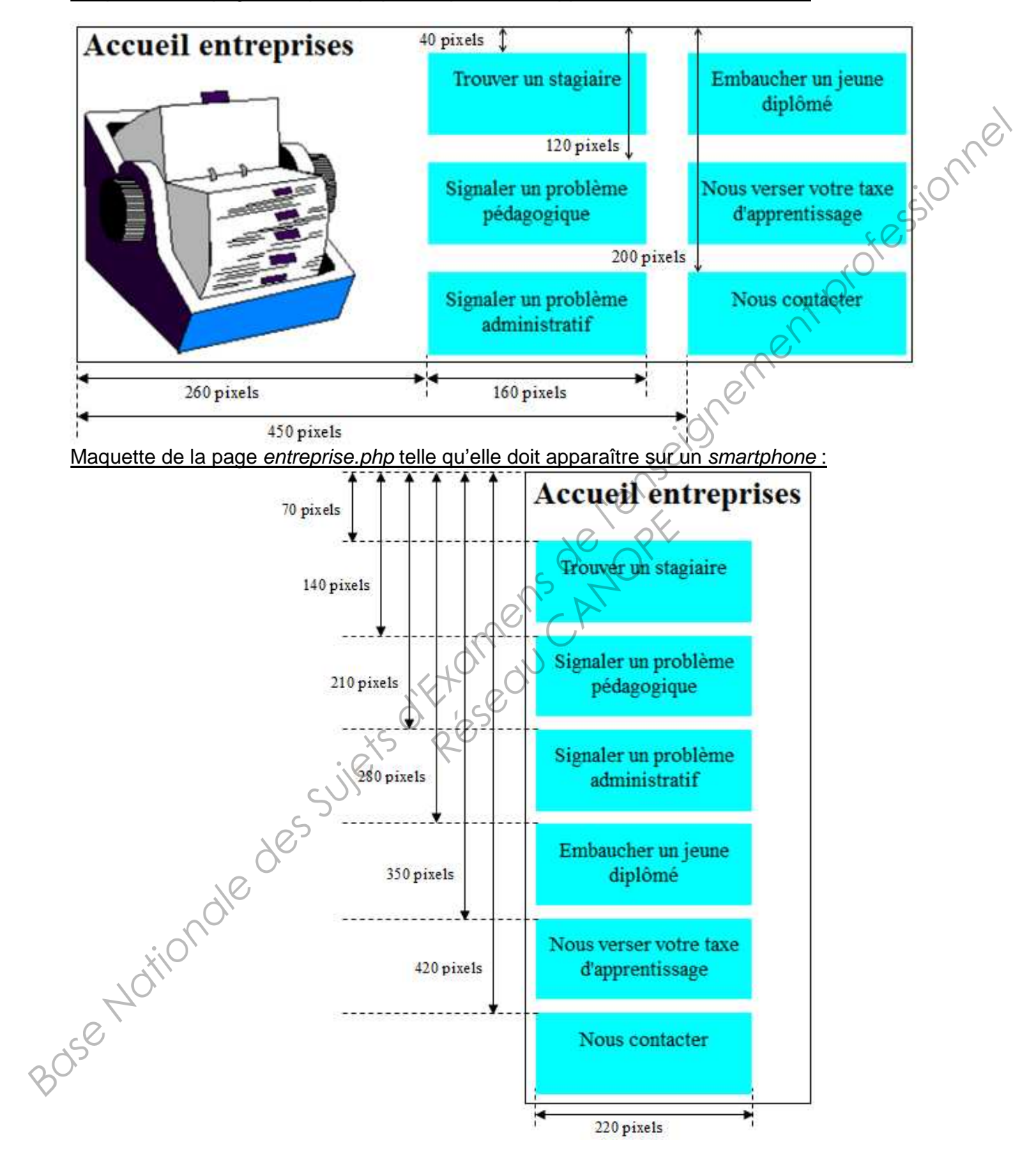

Maquette de la page entreprise.php telle qu'elle doit apparaître sur un ordinateur :

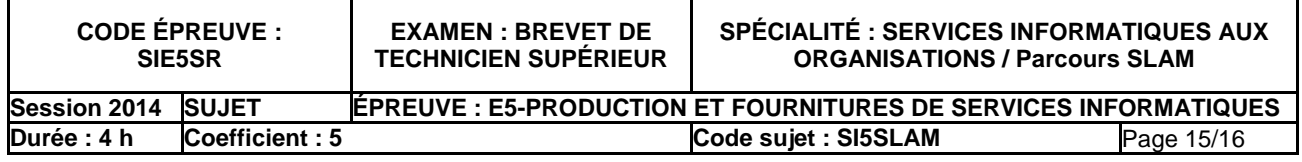

#### Code de la page entreprise.php :

```
<!DOCTYPE html> 
<html lang="fr"> 
<head> 
          <title>Entreprises</title>
           <meta http-equiv="Content-Type" content="text/html; charset=utf-8" /> 
           <link type="text/css" rel="stylesheet" href="styleEntreprise.php" /> 
</head> 
<body>
    <h2>Accueil entreprises</h2> 
    <img src="entreprise.gif" alt="Entreprises"/> 
   \lequl\leq <li id="lien1"><a href="Trouver.php">Trouver un stagiaire</a></li> 
         <li id="lien2"><a href="SignalerPedago.php">Signaler un problème pédagogique</a></li> 
         <li id="lien3"><a href="SignalerAdmin.php">Signaler un problème administratif</a></li> 
         <li id="lien4"><a href="Embaucher.php">Embaucher un jeune diplômé</a></li> 
         <li id="lien5"><a href="Verser.php">Nous verser votre taxe d'apprentissage</a></li> 
           <li id="lien6"><a href="Contacter.php">Nous contacter</a></li> 
    </ul> 
</body> 
</html> 
Fichier styleEntreprise.php:
<?php 
           include_once("Mobile_Detect.php"); 
          header('content-type: text/css'); 
?> 
ul { list-style-type: none;
          text-align: center; 
} 
<sup>1</sup><br>ul li { height: 50px; // Définition du style pour les items de liste
          background-color: aqua; 
          padding-top: 10px; 
}<br>ul li {
         width : 160px; } // Complément pour les items de liste : largeur de l'item 160 pixels
ul li a { color: black; 
          text-decoration: none; 
} 
<?php 
           $detect= new Mobile_Detect(); 
          if ($detect->isMobile()) { // Cas d'un smartphone
                   $top = 70;for (Si=1; Si<7; Si+1)echo "#lien"<sup>3</sup>. $i . " {left: 10px; top:" . $top."px; position: absolute;}";
                              // Génération des styles CSS pour les éléments "lien1" à "lien6" 
                             $top = $top + 70; } 
 } 
           else { // Cas d'un ordinateur classique
 } 
?> 
11. Note du développeur de la page styleEntreprise.php
                                                                                 Base Nationale des Sujets d'Examens de l'enseignement professionnel 
                                                     éfinition du style pour les items de<br>
ent pour les items de liste : largeur<br>
Réseau Canope<br>
Réseau CANOPE : largeur<br>
Réseau Canope<br>
Réseau Canope<br>
Canope de liste : largeur<br>
Réseau Canope de liste : largeur<br>
Réseau Canop
```
Je me suis occupé du positionnement des liens dans le cas d'un s*martphone*. Par contre, je n'ai pas eu le temps de gérer la différence de largeur des items de liste (220px et non 160px, cf maquettes). Il reste également à gérer le cas d'un ordinateur classique.

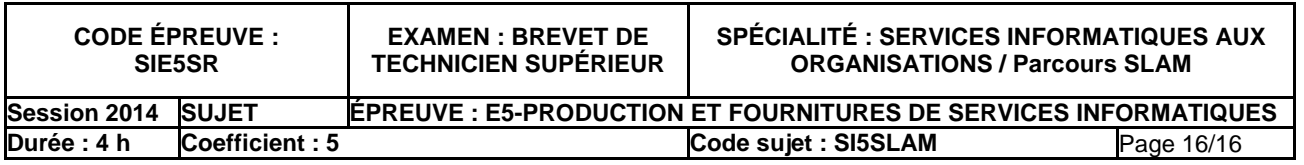